# **SUPERPOSICIÓN DE LA TERMOGRAFÍA Y LA IMAGEN VISUAL MEDIANTE INTELIGENCIA ARTIFICIAL Y MÉTODOS DE CORRESPONDENCIA DE PLANTILLAS**

Adrià Aguilar<sup>1</sup>, Carlos Galindo<sup>2</sup>, Rosa M Cibrián<sup>2</sup>, Rosario Salvador<sup>2</sup> <sup>1</sup>Ciencia de Datos. ETSINF. UPV; 2Grupo de Física Médica, Departamento de Fisiología. Facultad de Medicina. Universidad de Valencia; adria.aguilar.minguez@gmail.com

#### **RESUMEN**

La termografía infrarroja es una técnica no invasiva que consiste en calibrar con precisión los cambios de temperatura de la superficie de la piel. Su interés radica en que muchas enfermedades producen una variación en la temperatura en diferentes áreas del cuerpo. El objetivo de este estudio es desarrollar un software capaz de alinear el mapa de temperaturas con la imagen visual, mediante inteligencia artificial, y que permita su posterior análisis en profundidad.

#### **INTRODUCCIÓN**

Los avances en las cámaras termográficas y la reducción en los costes de los equipos han generado un aumento de su interés en el campo médico. El atractivo de este instrumento subyace en el hecho de que se trata de una técnica no invasiva y libre de radiación<sup>1</sup>. Además, la sensibilidad de la termografía a los cambios de perfusión sanguínea permite detectar alteraciones circulatorias que podrían indicar problemas subyacentes de salud. Esta capacidad de la termografía para captar variaciones en la temperatura superficial del cuerpo humano, la convierte en una herramienta valiosa para la detección temprana de las patologías que alteran la circulación de la sangre en una región. A menudo las imágenes infrarrojas se toman también con imágenes visuales. Permitiendo así localizar las diferentes temperaturas en la zona de estudio. No obstante, este es un proceso complejo, debido a las diferencias entre ambas imágenes, y que depende de las capacidades del profesional.

#### **OBJETIVOS**

En este estudio se propone un sistema de alineación de imágenes que constará de dos partes. Una primera, dónde se obtendrá la forma del objeto de estudio, tanto en la imagen visual como en la termografía mediante inteligencia artificial, y una segunda, dónde se obtendrá la posición y el tamaño del objeto de la imagen termográfica en la imagen visual mediante correspondencia de plantillas. Así mismo, dicho proceso se integrará en una interfaz gráfica que permitirá el análisis de la termografía con parámetros estadísticos robustos.

## **MATERIALES Y MÉTODOS**

## **Selección del objeto en las imágenes**

Al tratarse de dos imágenes distintas, debido a las diferentes ondas que captan, se necesita seleccionar el objeto que se va a estudiar en ambas, para poder compararlas al no tener los mismos valores en los canales RGB. Para ello en este estudio se propone el uso de la red neuronal preentrenada *YOLOv8x-seg*<sup>2</sup> *.* Esta red neuronal está entrenada sobre la base de datos COCO, que contiene 118.000 imágenes, para detectar el área de 80 clases diferentes, entre las que se encuentra la clase *persona* que se utilizará con el fin de detectar el área de los sujetos que aparecen en la imagen visual y en la termografía.

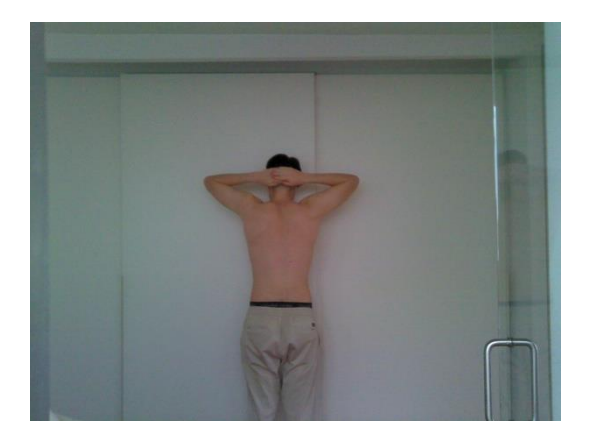

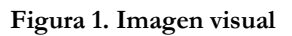

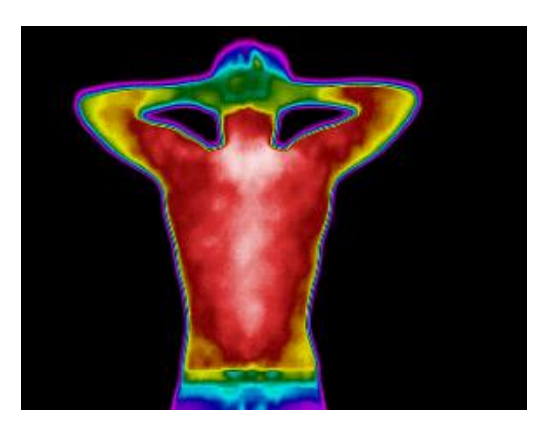

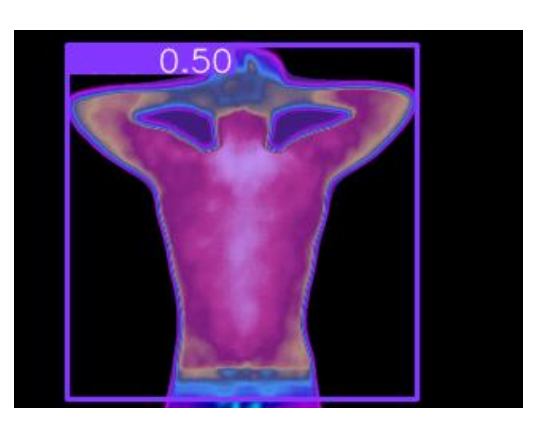

**Figura 3. Imagen termográfica Figura 4. Imagen termográfica procesada con YoloV8x-seg**

 **Figura 1. Imagen visual Figura 2. Imagen visual procesada con YoloV8x-seg**

Como se observa en las figuras 2 y 4 la red neuronal delimita con éxito a la persona y da un porcentaje de confianza, para cada selección. Así mismo observamos como este método no se ve altamente influenciado por los colores, sino que presenta una mayor sensibilidad a las formas.

#### **Obtención de matrices con las formas de los objetos**

Una vez obtenida el área del objeto de estudio en la termografía y en la imagen real, se crean dos matrices: una para la termografía y otra para la imagen visual, con el mismo tamaño. Éstas se obtendrán mediante la siguiente función (1):

 $\forall x, y \in n \text{ imagen}, \ Si[x][y] \in n \ \text{area persona}, \ matrix[x][y] = 255$  (1)

 $\forall x, y$  en imagen, Si [x][y] no en área persona, matriz[x][y] = 0

Donde x es la posición del píxel en el eje X e y es la posición del píxel en el eje Y.

De esta forma se obtienen dos matrices que contendrán el valor 255 (correspondiente al blanco) en los puntos en los que se encuentre el objeto y el valor 0 (correspondiente al negro) en el resto de los puntos. El resultado obtenido se muestra en las figuras 5 y 6.

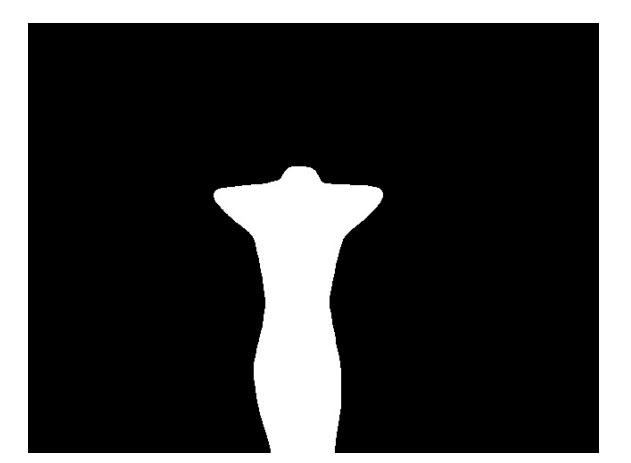

**a imagen visual (escalada) (escalada)**

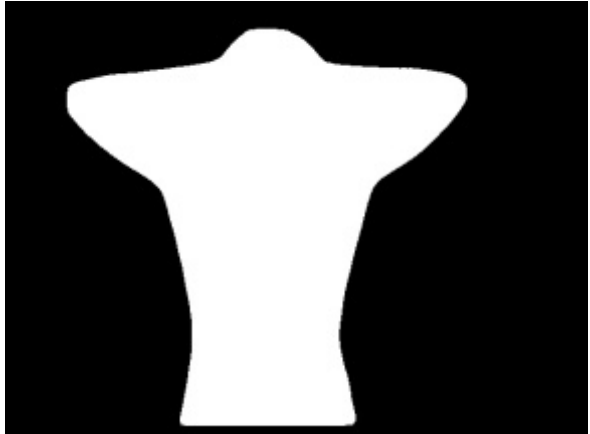

**Figura 5. Matriz correspondiente Figura 6. Matriz correspondiente a la termografía** 

### **Correspondencia entre termografía e imagen visual**

Una vez obtenidas las matrices con la forma de los objetos, ya se tienen dos imágenes con los mismos colores, que se pueden comparar efectivamente<sup>3</sup>. Para ello se empleará la siguiente función (2):

$$
\forall x, y \text{ en imagen, } R(x, y) = \frac{\sum_{x', y'} (T'(x', y') \cdot I'(x + x', y + y'))}{\sqrt{\sum_{x', y'} T'(x', y')^2 \cdot \sum_{x', y'} I'(x + x', y + y')^2}}
$$
(2)

Donde I denota imagen, T termografía y R resultado y donde la suma se realiza sobre la termografía o el parche de imagen:  $x' = 0...W-1$ ,  $y' = 0...$  H-1.

Dicha función se desplaza a través de la imagen comparando la termografía, de dimensiones WxH con parches de la imagen visual de un tamaño WxH, de tal forma que donde R sea mayor, será donde se encuentre la termografía dentro de la imagen visual.

No obstante, debido a las diferencias de resolución entre la termografía y la imagen visual, ambas imágenes no presentan tamaños proporcionales y por lo tanto han de ser escaladas para su comparación. Para ello se realiza un bucle en el que en cada iteración se ejecuta la función anterior en todos los píxeles de la imagen visual. Al final de cada iteración se modifica el tamaño de la imagen visual, de tal forma que, al inicio del bucle, el tamaño de la imagen es la mitad del original y al final del bucle es el doble del original. Así pues, donde R sea mayor será con el tamaño y en la posición en la que se encuentre la termografía

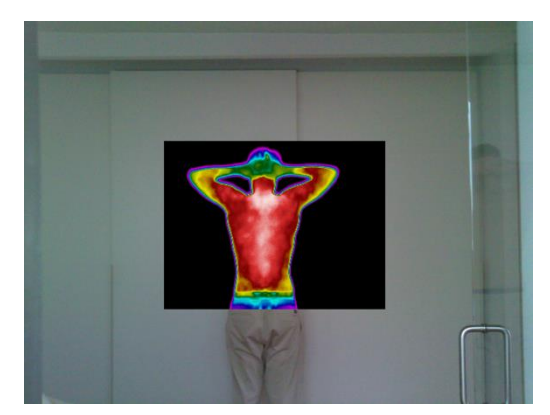

**Figura 7. Termografía superpuesta a la**  imagen visual

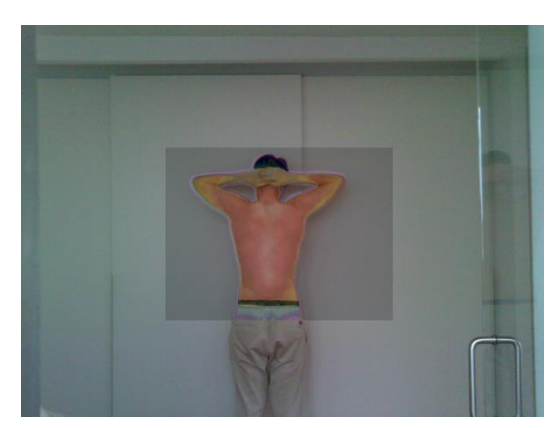

**Figura 8. Termografía superpuesta a la imagen visual con menor opacidad**

Como se puede observar en las figuras 7 y 8, la función realiza con precisión la superposición de plantillas.

### **Integración del proceso en una interfaz gráfica**

Una vez se tiene el proceso que de manera automática alinea la imagen termográfica con la imagen visual y reajusta su tamaño para que se adapten, se procede a integrarlo en una interfaz gráfica<sup>4</sup> desarrollada con el lenguaje de programación *Python* y la librería *Tkinter.* Así mismo, dentro de esta interfaz se integrarán otras funciones como la selección "en polígono" o la selección "punto" y la obtención de parámetros estadísticos robustos

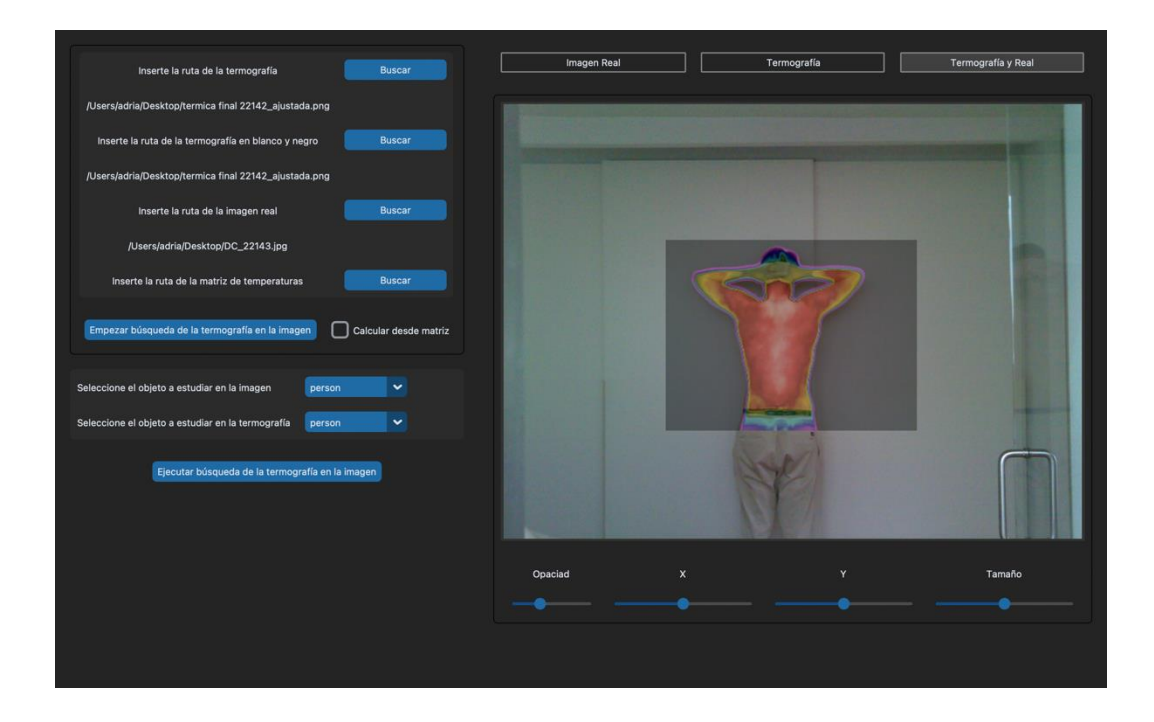

**Figura 9. Captura de pantalla de la interfaz gráfica en el apartado Termografía y Real**

Como se puede observar en la figura 9, en el apartado *Termografía y Real* de la interfaz gráfica, se encuentra la termografía superpuesta a la imagen. Así mismo, en la parte inferior derecha encontramos 4 barras que permiten cambiar la opacidad de la termografía, su posición en los ejes X e Y y su tamaño, por si es necesario realizar algún ajuste para terminar de alinear las imágenes.

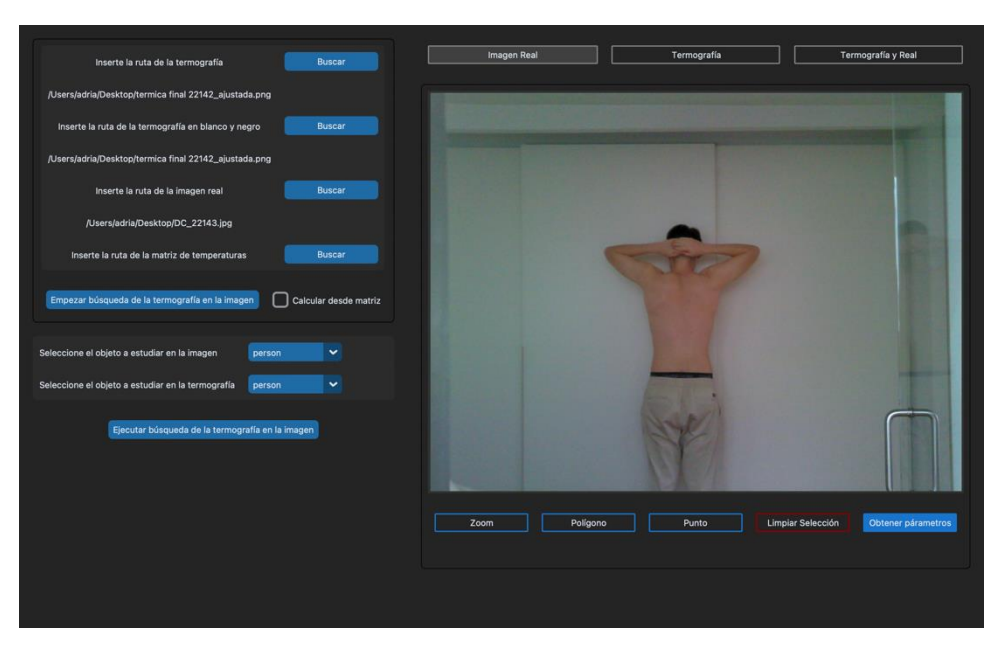

**Figura 10. Captura de pantalla de la interfaz gráfica en el apartado Imagen Real**

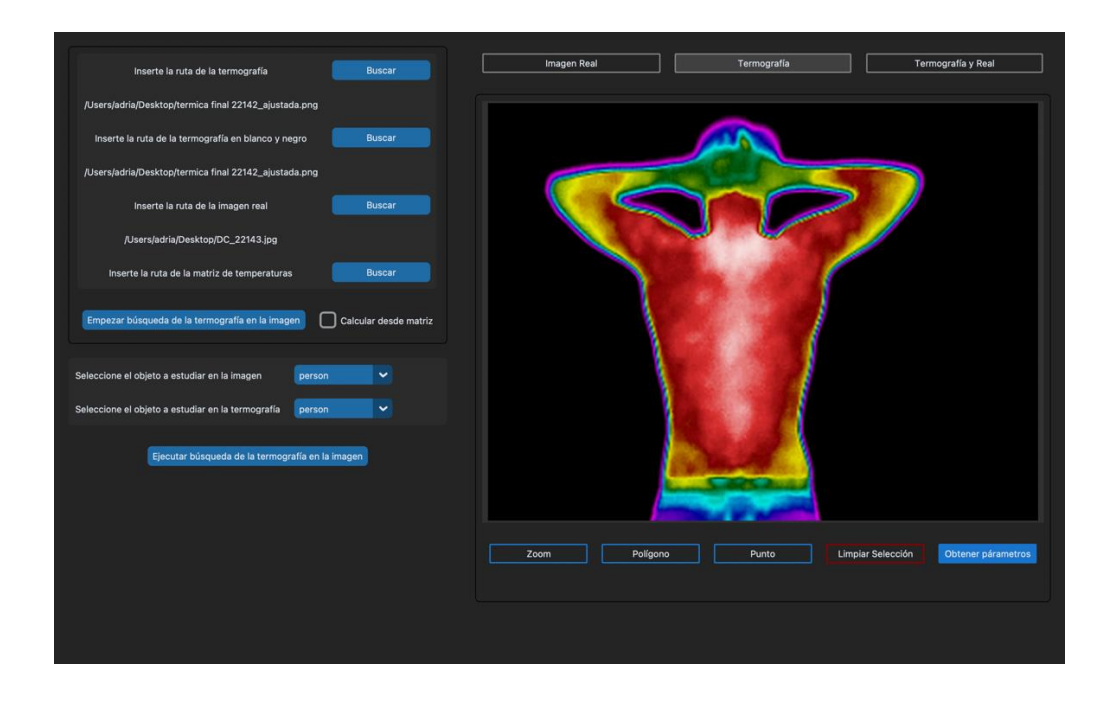

**Figura 11. Captura de pantalla de la interfaz gráfica en el apartado Imagen Real**

En las figuras 10 y 11 observamos como en los apartados *Imagen Real* y *Termografía*, la interfaz, nos permite realizar *zoom* sobre la imagen y seleccionar un punto o un polígono libre.

La selección del polígono libre y "punto" presentan una función innovadora, que permite al usuario seleccionar una ROI en la imagen visual y que esta se seleccione automáticamente en la termografía. Esto es posible debido a que mediante la superposición automática realizada

en los apartados anteriores se obtiene la posición y tamaño de la termografía en la imagen visual y por tanto podemos obtener la posición de los puntos de la imagen visual en la termografía y viceversa, mediante la siguiente función (3):

 $\forall x, y \in R$ OI imagen visual,  $(x', y') = x - px, y - py$  (3)

 $\forall x, y \in R$ OI termografía,  $(x', y') = x + px, y + py$ 

Donde px es la posición de la termografía en la imagen visual en el eje x y py es la posición de la termografía en la imagen visual en el eje y

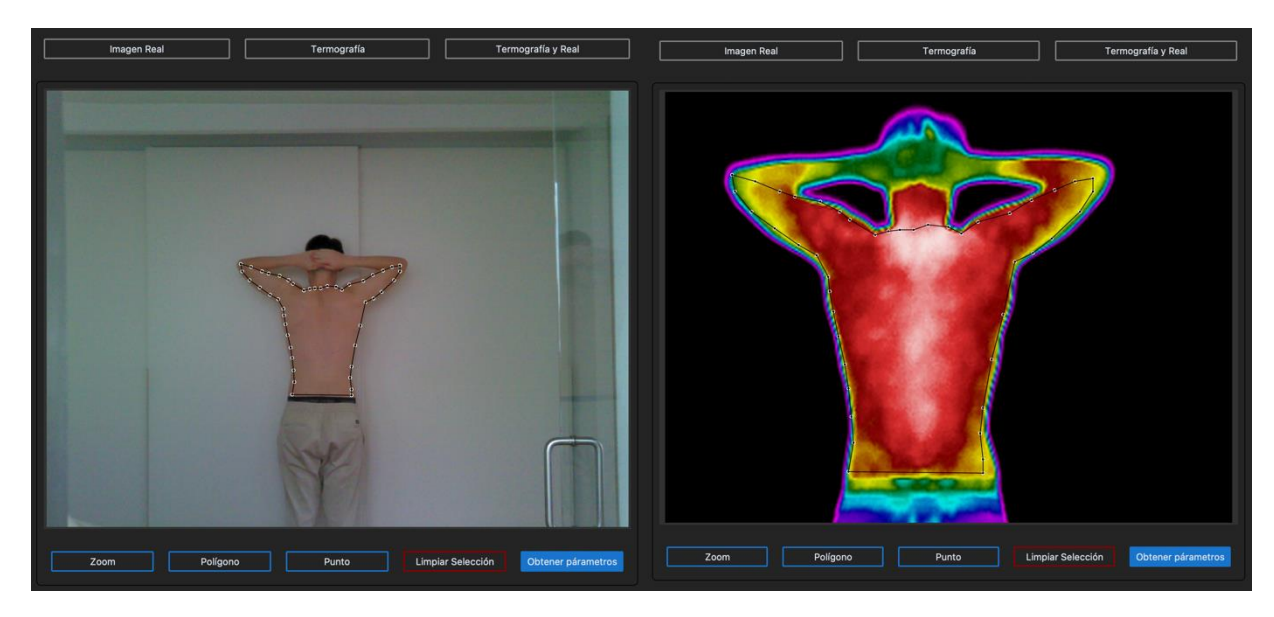

**Figura 12. ROI seleccionada a mano en la imagen visual**

**Figura 13. ROI obtenida automáticamente a partir de la ROI en la imagen visual**

# **Obtención de parámetros estadísticos robustos de la ROI**

Una vez obtenida la ROI, la interfaz gráfica da la posibilidad de obtener los parámetros estadísticos de la misma. Dichos parámetros se calculan a partir de la matriz de temperaturas y pretenden ser robustos para facilitar la comprensión de la termografía al usuario.

| $\bullet\bullet\bullet$<br><b>Parámetros</b>    |                                             |                         |                                        |                                |                     |
|-------------------------------------------------|---------------------------------------------|-------------------------|----------------------------------------|--------------------------------|---------------------|
| $\Box$ Mínimo<br>$\overline{9}$<br>$\checkmark$ | Media winsorizada                           | $\Box$ Cuartil inferior | Rango intersextil                      | $\Box$ Tabla de frecuencias    | Sráfico de simetría |
| $\Box$ Máximo<br>$\checkmark$<br>$\overline{9}$ | Varianza                                    | Cuartil inferior        | $\Box$ Sesgo                           | Gráfico de dispersión          |                     |
| $\Box$ Media                                    | Desviacion standard                         |                         | Rango intercuartil Sesgo estandarizado | Gráfico de Cajas y Bigotes     |                     |
| Mediana                                         | Desviación media absoluta   Sextil inferior |                         | Curtosis                               | $\Box$ Histograma              |                     |
| $\Box$ Moda                                     | $\Box$ DAM                                  | Sextil superior         | Curtosis estandarizada                 | Gráfico de probabilidad normal |                     |
|                                                 |                                             |                         |                                        |                                |                     |
| Obtener parámetros                              |                                             |                         |                                        |                                |                     |

**Figura 14. Captura de pantalla de los parámetros disponibles en la interfaz gráfica**

Como se puede observar en la figura 14 la aplicación dispone de una gran variedad de parámetros estadísticos robustos. Destacan entre ellos el mínimo y el máximo, que van acompañados de una pestaña que permite al usuario seleccionar el número de pixeles que se van a utilizar para calcularlos. El valor por omisión de dicha pestaña es 9, esto se debe a que, si calculamos el máximo o mínimo a partir de un solo píxel, puede derivar en que el programa marque un punto espurio. Así mismo observamos como el programa también presenta gráficos para representar las temperaturas de la ROI y así facilitar la comprensión de estas.

## **CONCLUSIONES**

En este estudio se ha propuesto un sistema que alinea las imágenes termográficas con las visuales y se ha integrado en una interfaz gráfica que permite al usuario analizar las termografías con parámetros estadísticos robustos y gráficos representativos. Facilitando así el análisis de las termografías y reduciendo el conocimiento necesario para la interpretación de las mismas.

#### **AGRADECIMIENTOS**

Este trabajo fue llevado a cabo gracias al Proyecto PROMETEO/2021/091 de la Generalitat Valenciana.

#### **BIBLIOGRAFÍA**

- 1. Di Romualdo S, Merla A, Romani GL. Superimposition of thermal imaging to visual imaging using homography. Annu Int Conf IEEE Eng Med Biol Soc. 2007;2007:3365-8. doi: 10.1109/IEMBS.2007.4353052.
- 2. Su Y, Liu Q, Xie W, Hu P. YOLO-LOGO: A transformer-based YOLO segmentation model for breast mass detection and segmentation in digital mammograms. Comput Methods Programs Biomed. 2022 Jun;221:106903. doi: 10.1016/j.cmpb.2022.106903
- 3. Thomas LSV, Gehrig J. Multi-template matching: a versatile tool for objectlocalization in microscopy images. BMC Bioinformatics. 2020 Feb 5;21(1):44. doi: 10.1186/s12859-020-3363-7.
- 4. . Ye RZ, Noll C, Richard G, Lepage M, Turcotte ÉE, Carpentier AC. DeepImageTranslator: A free, user-friendly graphical interface for image translation using deep-learning and its applications in 3D CT image analysis. SLAS Technol. 2022 Feb;27(1):76-84. doi: 10.1016/j.slast.2021.10.014